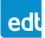

#### INSTALLATION GUIDE - for board-level products

Thank you for buying EDT products. Use this document (with edt.com or the provided CD) for install / uninstall instructions and other support details.

## Documentation, updates, support

On this installation CD, open the installation panel and select Documentation; or, in a file manager, select manuals.html. For updates, see edt.com/product-data. For support, see edt.com/support.

## Hardware install / uninstall and cabling

- Caution To reduce the risk of damage from electrostatic discharge (ESD), use standard electrostatic-dissipative procedures (see edt.com/static).
  - To install: Power off all equipment and use the appropriate cabling from EDT (see edt.com/cables) or from your distributor.
    - Boards: Use your computer manufacturer's instructions. Put each board in a slot with at least the specified number of lanes for PCIe boards; then power on.
    - Systems and other products: See the user guide on the installation CD or, for updates, at edt.com/product-data.
  - To uninstall: Power off all equipment; then remove each product.

# Software install / uninstall

Install software from the installation CD, or see updates at edt.com/product-data.

### Windows

• To install: Log in as administrator and put the CD in the CD-ROM drive.

- 1. Obey the prompts in the installation panel. If it does not appear, open the CD in a file manager and select **winsetup.bat**.
- 2. When you see a prompt to do so, reboot.
- To uninstall: Log in as administrator; use Windows Add/Remove utility.

## Linux (review Linux dependencies at edt.com/linux-pkg-requirements)

- To install: Put the CD in the CD-ROM drive; then, as root, do this...
  - In a terminal window: Open the CD-ROM directory (typically mnt/cdrom or media/cdrom) and navigate to the Linux directory (for example, cd /mnt/cdrom/linux).
  - 2. Do one of the following, replacing *<pkg>* with your package type (pdv or pcd) and *<ver>* with the package version number.
    - For RPM-based distributions (RedHat/Fedora, etc.), enter... sudo rpm -i ./EDT<pkg>-<ver>.noarch.rpm
    - For Debian/Ubuntu distributions, enter...
    - sudo ./EDT<pkg>\_lnx\_<ver>.run
- To uninstall: As root, do the steps below, replacing *<pkg>* with your package type (pdv or pcd)...
  - 1. To verify how the package was installed, enter...
    - rpm -q EDT<pkg>
  - 2. If the result shows the package was installed with RPM, enter... rpm -e EDT<pkg>

If not, navigate to the directory in which the software was installed (by default, /opt/EDT<pkg>) and enter...

./uninstall.sh